## **راهنمای فعال کردن Popup در مرورگر فایرفاکس**

**-1 در نوار آدرس، لینک زیر را وارد نموده و enter را بزنید.**

## **about:preferences#privacy**

**-2 در منوی جدید، در بخش windows up-pop Block، دستور Excepyions را بزنید.**

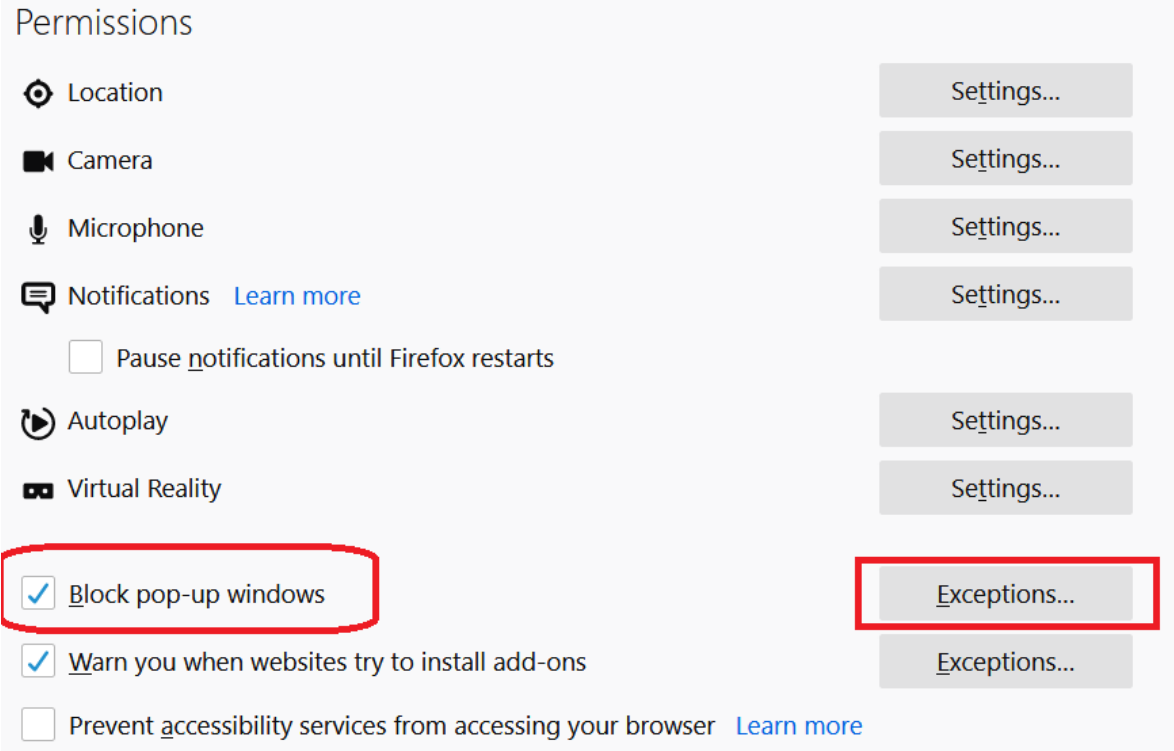

**-3 در پنجره جدید آدرس ir.ac.razi.LMS را وارد نموده و دستور allow را اجرا و در پایان با کلیک** 

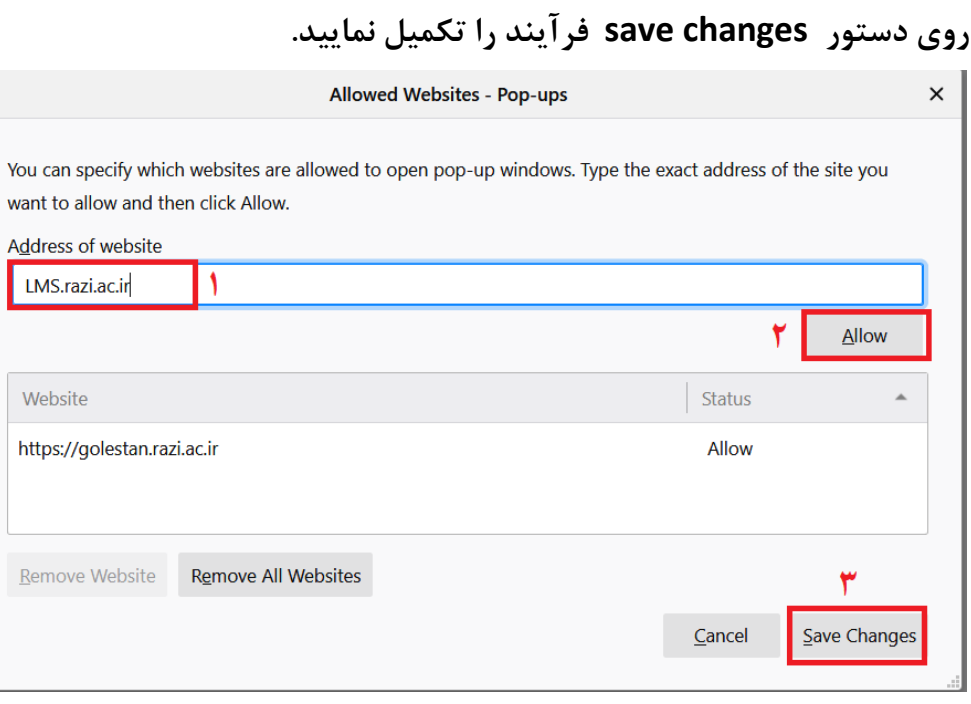